# Neuerungen in Version 11

# Neuerungen in Version 11

Die neue Programmversion bietet weitreichende Verbesserungen und neue Optionen, die die Erstellung anspruchsvoller Designs für den Druck, Online und Tablet-Geräte vereinfachen. Der Umstieg lohnt sich für alle Anwender, die schneller arbeiten möchten, mehr Komfort benötigen, mit großen Dokumenten arbeiten, Dokumente für "Soziale Medien", Magazine oder Bücher erstellen oder Dokumente für andere Anwender bereitstellen.

#### Dokumente

#### Neue Dokumenten erstellen

Die Option Neu besteht nun aus vier Optionen Dokument, Dokument aus Vorlage, Sammlung und Bibliothek. Beachten Sie bitte, dass nicht alle Optionen in allen Editionen verfügbar sind.

#### Dokument

Die Option zur Erstellung eines neuen Dokuments wurde neu strukturiert und erweitert:

- Über <sup>400</sup> neue Papierformate, die nach internationalen und nationalen Standards sortiert sind.
- Über <sup>30</sup> neue Dokumentformate, die nach internationalen und nationalen Standards sortiert sind.
- Erstmals unterstützt das Programm auch digitale Formate für Tablets, Mobilgeräte und soziale Medien (Facebook, WhatApp, Instgram, LinkedIn). Daher sprechen wir in diesem Zusammenhang nicht mehr von Papierformaten, sondern von Dokumentformaten. Aus diesem Grund wurde auch die neue Maßeinheit "Pixel (px)" eingeführt.
- Alle Dokumentformate haben nun eine vordefinierte Maßeinheit. So haben beispielsweise amerikanische Formate automatisch die Maßeinheit "Zoll", digitale Formate (Facebook, WhatsApp, etc.) automatisch die Maßeinheit "Pixel".

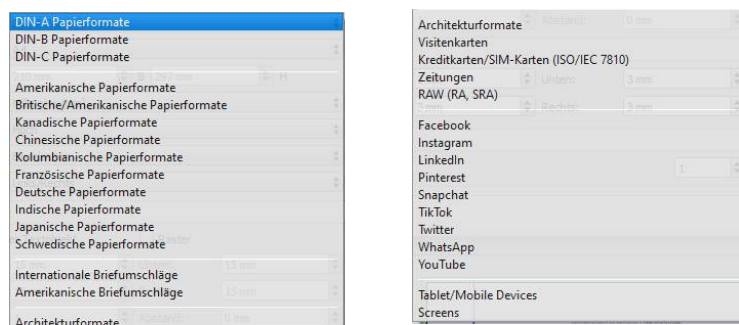

#### Dokument aus Vorlage

Mit der Option Dokument aus Vorlage können Sie ein neues Dokument auf Basis einer Vorlage erstellen, die in der VivaCloud hinterlegt ist. Die VivaCloud stellt dazu fertig gestaltete Vorlagen zu mehreren Themenbereichen (Lebensläufe, Prospekte, etc.) zur Verfügung. Diese Vorlagen können beliebig verändert und angepasst werden. Das Angebot der Vorlagen wird regelmäßig erweitert und ist sprachbezogen.

#### Sammlung

Mit der Option Sammlung können Sie mehrere (Layout-) Dokumente zu einem (Sammlungs-) Dokument zusammenfassen. Diese Option ist hilfreich, wenn Sie beispielsweise ein Magazin, eine Zeitschrift, ein Buch oder ein vergleichbares Projekt erstellen möchten, das aus mehreren Dokumenten besteht.

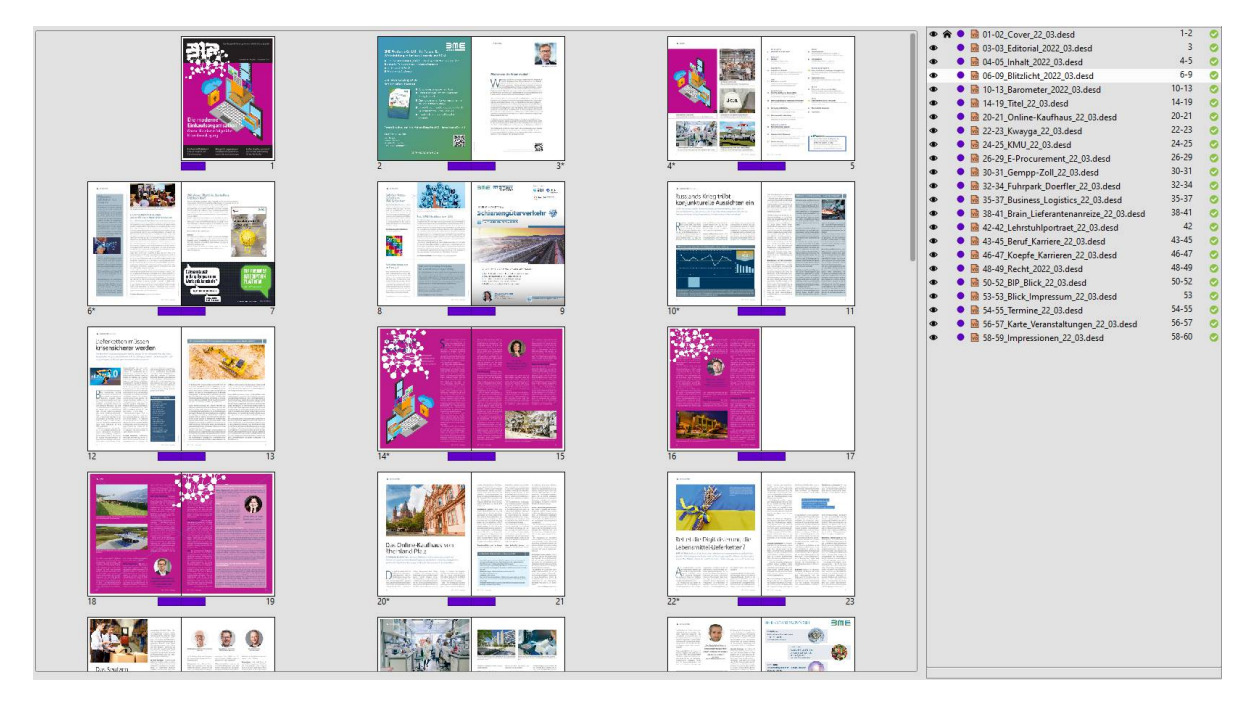

Darüber hinaus lassen sich mithilfe der Option Sammlung:

- Farben, Stilvorlagen, Ebenen, Aliasseiten oder Vorgaben dokumentübergreifend synchronisieren,
- vollautomatisch dokumentübergreifende Verzeichnisse (Inhalts-, Stichwortverzeichnisse, etc.) für alle Dokumente der Sammlung erstellen,
- Dokumente mit verschiedenen Seitenformaten zusammenfassen,
- alle Dokumente der Sammlung als PDF exportieren,
- Sammlungen und/oder deren Dokumente archivieren.

#### Bibliothek

Mit der Option Bibliothek können Sie Objekte und Bilder in einer Bibliothek organisieren und speichern. Diese Option ist hilfreich, wenn Sie beispielsweise ein Magazin oder eine Zeitschrift oder ein vergleichbares Projekt erstellen möchten, bei dem Sie immer wiederkehrende Objekte, Gruppen, Texte, Stile oder Bilder verwenden möchten.

#### Öffnen von Dokumenten

- Das Öffnen von Dokumenten wurde erheblich beschleunigt.
- Mithilfe der Option Abhängige Dokumente lassen sich neben dem ausgewählten Dokumente automatisch mehrere Dokumente öffnen. Diese Option ist hilfreich, wenn Sie beispielsweise ein Dokument und gleichzeitig die dazugehörige Bibliothek öffnen möchten.
- Das Öffnen von Dokumenten aus der VivaCloud ermöglicht ein Suchen von Dateien mit Schlüsselbegriffen (keywords).
- Das Öffnen von InDesign-Dokumenten wurde verbessert.

• Mithilfe der Optionen AI und PDF lassen sich Dokumente im Format "Adobe Illustrator" und "PDF" nicht nur als Bilder importieren, sondern auch als Dokumente öffnen und nachbearbeiten. Diese Option ist hilfreich, wenn Sie beispielsweise ein PDF nachbearbeiten möchten, dessen Ausgangsdokument nicht mehr verfügbar ist.

## Objekte

• Vierzehn neue Werkzeuge für das Erstellen von Rauten, Dreiecken, Sprechblasen, und vielem mehr. Diese Objekte mussten bisher häufig mit dem Werkzeug für Polygone oder Pfade erstellt werden.

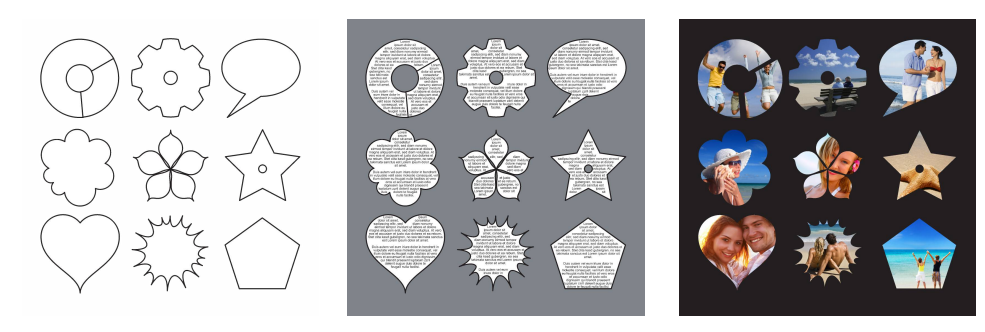

- Überarbeitung der Auswahl von Objekten und Gruppen.
- Automatische Anpassung der Größe von Textobjekten während der Eingabe mit Minimumgrößen und Maximumgrößen.
- Automatische Anpassung der Größe von Textobjekten durch einen Doppelklick auf einen Streckpunkt.
- •Interaktionsregeln zum Bewegen und Strecken von Objekten. Diese Option ist hilfreich, wenn Sie beispielsweise dafür sorgen möchten, dass ein Objekt nur vertikal bewegt und/oder gestreckt werden darf.
- Verbesserte Darstellung des Schlagschattens.
- Neue Maßeinheit Pixel (px) für Objekte.

#### Seiten

- Bei der Zuweisung von Aliasseiten bleiben die Inhalte wie Bilder und Texte erhalten, selbst wenn es sich um ein völlig anderes Layout handelt. Diese Option ist hilfreich, wenn Sie verschiedene Designs mit den gleichen Inhalten ausprobieren möchten.
- Mit der Option Name können Sie einer Dokumentseite einen Namen geben. Diese Option ist hilfreich, um sich in großen Dokumenten schneller zu orientieren oder um beim Export einzelner Seiten den Namen der Seite als Dateiname zu verwenden.
- Mit der Option Hintergrundfarbe können Sie für eine Dokumentseite und/oder eine Aliasseite eine Hintergrundfarbe bestimmen. Diese Option erspart Ihnen das Erstellen eines entsprechenden Objektes in der Größe der Dokumentseite.
- Sie können einer Dokumentseite eine Aliasseite per Drag und Drop auf das Dokumentsymbol in der Palette Seiten zuweisen. Zusätzlich können Sie eine Aliasseite auch per Drag und Drop zuweisen, indem Sie diese auf die Dokumentseite ziehen.
- Mit der Option Ränder & Spalten können Sie für jede Aliasseite individuelle Ränder und Spalten definieren.

• Mit der Option Aliasseitenansicht können Sie die visuelle Darstellung der Aliasseiten steuern. Diese Option ist hilfreich, wenn Sie verschiedene Designs der Aliasseiten visualisieren möchten.

## Text & Typographie

#### Allgemein

- Die Eingabe von Text, insbesondere bei sehr langen Texten wurde erheblich beschleunigt.
- Mit der Option Text auf Pfad kann man Texte entlang beliebiger Pfade eingeben und bearbeiten. Diese Option ist hilfreich, um Texte beispielsweise in Kreisform darzustellen.
- Erweiterte Optionen zum Umfließen von Text.
- Erweiterte Optionen zur Erstellung von Verzeichnissen, auch im Zusammenhang mit den Optionen Grep-Stile und Verschachtelte Stilvorlagen.

#### Stile

- Mit der Option Nachfolgestilvorlage können Sie bei Absatzstilvorlagen eine weitere Absatzstilvorlage bestimmen, die automatisch auf den nachfolgenden Absatz angewendet wird.
- Mit der Option Grep-Stile können Sie eine beliebige Zeichenfolge automatisch mit einer Zeichenstilvorlage auszeichnen.
- Mit der Option Verschachtelte Stilvorlagen können Sie den Anfang eines Absatzes bis zu einem bestimmten Zeichen automatisch mit einer Zeichenstilvorlage auszeichnen.
- Mit der Option Textformat Inspektor können Sie nach beliebigen Stilattributen suchen.
- Mit der Option Zeichenneigung können Sie einen individuellen Winkel für die Neigung eines Zeichens bestimmen. Diese Option ist hilfreich, wenn die Schrift einen kursiven Schriftschnitt besitzt oder sie einen anderen Winkel benötigen.
- Erweiterte Optionen von Links für URLs und E-Mail-Adressen.

#### Sprache

**• Mit der Option Übersetzung** können Sie ein ganzes Dokument oder nur bestimmte Teile vollautomatisch innerhalb von Sekunden in über 25 Sprache übersetzen.<br>Program Porto Porto Porto Porto Porto Porto Porto Porto Porto

# General Intormation

### About this manual

The programs are constructed in such a way that t not have to read this manual completely to be ablthis manual didactically, but in the first instance it fore not a substitute for training and was not writte book"). Please refer to the information in the sectisection separately. If individual descriptions refer t ate reference is made.

Please note that not all the options described in the and editions. This is not a defect, but may be relate version used or to some missing modules.

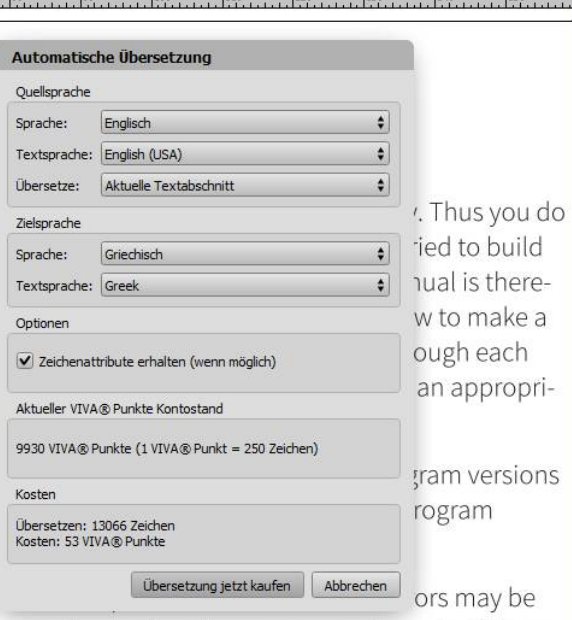

This manual was created with the greatest possibl

contained in the manual. We would therefore be pleased to receive all your comments and criticisms that will help us to improve the quality of our products

- Mit der Option Wörterbücher können Sie vollautomatisch frei zugängliche Wörterbücher für Rechtschreibprüfung, Silbentrennung und Thesaurus in über 50 Sprachen herunterladen und installieren (nur Windows & macOS).
- Mit der Aktualisierung der Duden-Bibliothek steht Ihnen die neueste Version des Duden für Rechtschreibprüfung, Silbentrennung und Grammatikprüfung zur Verfügung.

#### Schriften

• Unterstützung von variablen Schriften. Die Optionen werden dynamisch von der Schrift bestimmt.

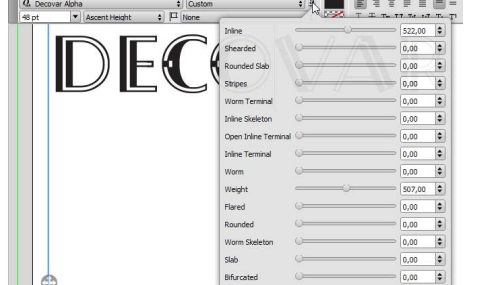

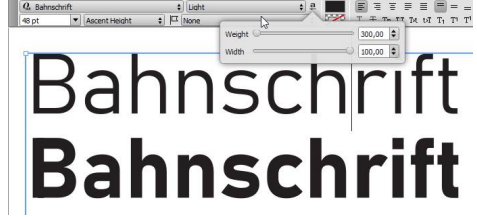

- Fehlende Schriften können per Drag & Drop auf ein Dokument gezogen werden.
- Verbesserte Palette OpenType in Bezug auf Ziffern und Formatsätze.

## Bilder

• Mit der Option Automatische Beschneidung können Sie automatisch den Hintergrund eines Bildes entfernen. Das Programm erkennt einen Hintergrund auf Basis künstlicher Intelligenz und löst selbst schwierige Aufgaben, beispielsweise bei menschlichen Haaren. Da für diese Option die Lösung eines Drittanbieters eingesetzt wird, ist die Option kostenpflichtig. Die Abrechnung erfolgt pro Bild, wobei alle Vorschaubilder und ein hochaufgelöstes Bild pro Monat kostenlos ist. Für weitere Bilder benötigen Sie VIVA© Punkte.

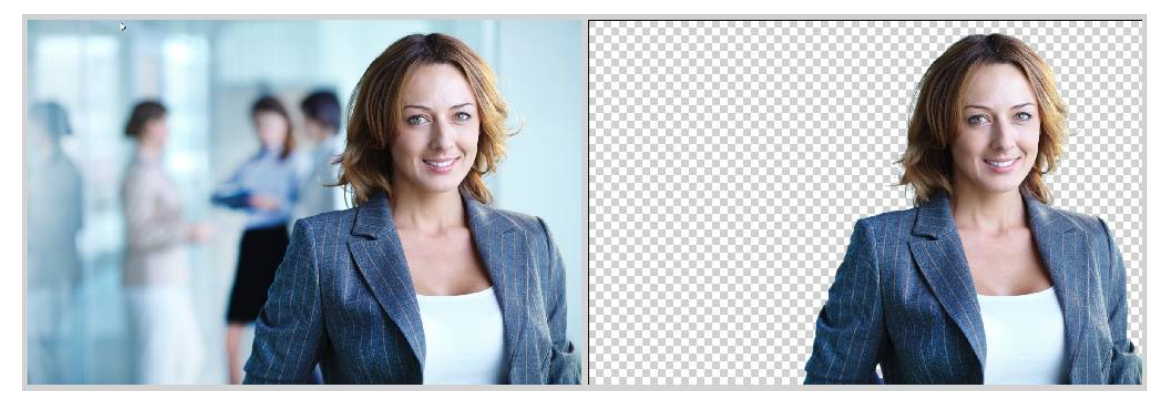

- Mit der Option Tauschmodus können Sie per Drag & Drop Bildinhalte tauschen. Wählen Sie dazu einfach die Option im Menü oder der Palette Schnellzugriff und ziehen Sie das gewünschte Bild mit gedrückter Maustaste auf das Bildobjekt, mit dem sie tauschen möchten. Beim Tauschen werden die Bilder automatisch an das jeweilige Bildobjekt angepasst, sodass keine Weißräume entstehen.
- Mit der Option Weißraum-Optimierung sorgen Sie dafür, dass beim Verschieben und Skalieren von Bildern kein Weißraum entsteht. Diese Option ist besonders für Anfänger hilfreich.
- Mit der Option Objekt automatisch füllen sorgen Sie dafür, dass importierte Bilder automatisch in das Bildobjekt eingepasst werden. Das hat auch zur Folge, dass die vorhandene Skalierung eines Bildes beim Importieren eines neuen Bildes verloren geht.
- Mit der Option Bevorzugter Ordner können Sie für jedes Bildobjekt festlegen, welcher Ordner geöffnet werden soll, wenn ein neues Bild importiert werden soll. Diese Option ist hilfreich, wenn Sie Vorlagen für Endanwender erstellen. So kann beispielsweise sicher gestellt werden, dass der Anwender ein neues Logo, vorrangig aus dem Ordner "Logos" importiert.
- Mit der Option Exportqualität können Sie für jedes Bildobjekt festlegen, in welcher Qualität das Bild exportiert wird. Diese Option ist hilfreich, wenn Sie beispielsweise PDFs des Dokuments meistens in niedriger Auflösung erstellen, aber das Firmenlogo immer hochaufgelöst exportiert werden soll.

## Tabellen

- Alle Aktionen in Tabellen lassen sich widerrufen.
- Zeilen und Spalten lassen sich interaktiv verschieben oder kopieren.
- Die Zugriffsrechte für Tabellen wurden erweitert. Sie können festlegen, ob ein Anwender Tabellen erstellen oder nur Zeilen/Spalten verändern oder nur den Inhalt bearbeiten kann.

## Export/Drucken

- Der Export von PDF und das Drucken von Dokumenten wurde erheblich beschleunigt. Neben einer allgemeinen Beschleunigung wurde insbesondere die Berechnung von Bildern erheblich beschleunigt. Dabei werden bei der Neuberechnung der Auflösung oder der Konvertierung in andere Farbräume, alle verfügbaren Prozessorkerne parallel verwendet. Bisher wurden die Bilder nacheinander mit einem Prozessorkern berechnet.
- Mit der Option Text in Pfade konvertieren können Sie beim Export von PDFs die Umwandlung von Texten in Pfade erzwingen, obwohl normalerweise die Schrift eingebunden würde. Diese Option ist hilfreich, wenn Sie dafür sorgen möchten, dass die Texte im PDF nicht auswählbar oder editierbar sind.
- Mit der Option PDF-Lesezeichen erstellen können Sie beim Export von PDFs ein Inhaltsverzeichnis automatisch als Lesezeichen erstellen.
- Mit der Option E-Mail HTML können Sie ein Dokument als HTML für E-Mails exportieren. Die Option berücksichtigt die Tatsache, dass E-Mail Programme nur über einen Bruchteil des HTML-Funktionsumfangs eines Internet-Browsers verfügen. Bilder werden optional eingebunden und dabei entsprechend codiert (base64). Entsprechende Dokumente sollten auch nur aus einer einzigen Dokumentseite und auch nur einer Tabelle bestehen.
- Mit der Option Effekte können Sie beim Export von PDFs die Auflösung von Effekten (z.B. Schlagschatten, etc.) bestimmen.
- Mit der Option Mit Seitennamen ersetzen können Sie beim Export von PDFs bestimmen, dass für den Dateinamen der Name der Dokumentseite verwendet wird (anstelle des Dokumentnamens).

## Benutzeroberfläche

#### Menüs & Paletten

- Mit der Option Arbeitsmodus können Sie beim ersten Start des Programms oder anschließend in den Vorgaben bestimmen, ob Sie Anfänger, Fortgeschrittener oder Profi sind. Die Option steuert, ob nur wenige, viele oder alle Optionen des Programms angezeigt werden sollen. Diese Option ist hilfreich, wenn Sie sich als Anfänger Schritt-für-Schritt den Möglichkeiten des Programms nähern möchten. Diese Option arbeitet auch in Verbindung mit der Option Zugriffsrechte und ist insbesondere bei der browserbasierten Web-Edition hilfreich.
- Die Palette Schnellzugriff wurden für Texte überarbeitet und für Bilder, Tabellen, Objekte und Pfade erweitert.
- Mit der Option Funktionsleiste können Sie eigene Paletten erstellen. Diese Option ist hilfreich, wenn Sie bestimmte Optionen des Programms im direkten Zugriff haben möchten. Diese Option arbeitet auch in Verbindung mit der Option Zugriffsrechte und ist insbesondere bei der browserbasierten Web-Edition hilfreich.
- Mit der Option Menüleiste in den Zugriffsrechten können Sie angeben, ob überhaupt ein Programmmenü angezeigt werden soll. In diesem Fall sieht der Anwender nur die zur Verfügung stehenden Paletten. In Zusammenhang mit der stark erweiterten Palette Schnellzugriff und den Optionen für Funktionsleisten, kann man in vielen Fällen komplett auf das Menü verzichten. Diese Option ist insbesondere bei der browserbasierten Web-Edition hilfreich.
- Mit den Optionen Eigene, dokumentbezogene Funktionsleisten in den Zugriffsrechten können Sie angeben, ob eigene Paletten angezeigt werden sollen, die an das Dokument geknüpft sind. Diese Option ist insbesondere bei der browserbasierten Web-Edition hilfreich.
- Mit den Optionen Eigene, programmbezogene Funktionsleisten in den Zugriffsrechten können Sie angeben, ob eigene Paletten angezeigt werden sollen, die an das Dokument geknüpft sind. Diese Option ist insbesondere bei der browserbasierten Web-Edition hilfreich.
- Die Auswahl von Farben in der Palette Schnellzugriff wurde geändert. Die Optionen für Farbe, Dichte und Deckkraft (Opazität) wurden in einem Dialog zusammengefasst. Für Dichte und Deckkraft wurden neben den numerischen Eingabefeldern Schieberegler eingeführt.
- Das Konzept für transparente Objekte wurde geändert. Objekte werden transparent, wenn diese die Farbe Keine besitzen. In vorherigen Versionen definierte die Option Dichte mit dem Wert *Transparent* oder *-1%* ein transparentes Objekt.